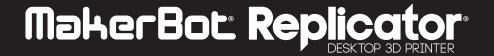

# **WELCOME.** LET'S GET YOU PRINTING.

## **ACCESSORY CHECKLIST**

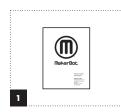

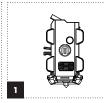

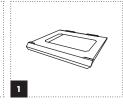

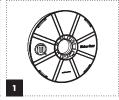

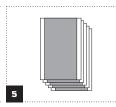

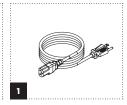

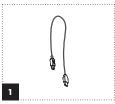

Safety booklet

MakerBot® Replicator® Build plate Smart Extruder

Large MakerBot® PLA Filament spool

Build plate tape

Power cord

USB A-to-B cable

#### **GETTING TO KNOW THE CONTROL PANEL**

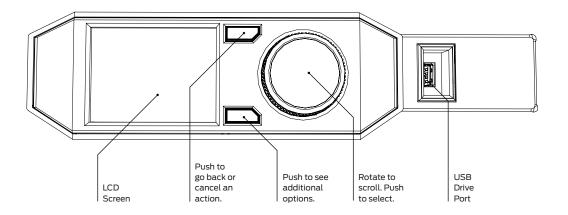

#### **DOWNLOAD THE USER MANUAL**

For more in-depth information on setting up and using your MakerBot® Replicator® Desktop 3D Printer (Fifth Generation Model), download the full MakerBot Replicator User Manual online. Available languages include English, French, German, Spanish and Japanese.

w makerbot.com/um\_rep

Visit our Support page for more advanced information on the MakerBot Replicator and MakerBot Desktop.

w makerbot.com/support

## **MAKERBOT DESKTOP**

To prepare files for your MakerBot Replicator to print, you'll need MakerBot Desktop.

# **DOWNLOAD**

Go to makerbot.com/desktop to download the software for free.

Open and run the MakerBot Desktop installer.

# **OPEN**

Start up MakerBot Desktop and choose how you will connect to your MakerBot Replicator. The app will guide you through the rest of the setup process.

## **SUPPORT**

The expert MakerBot Support team is standing by to help you out with any issues you may encounter while using your MakerBot Replicator.

Visit makerbot.com/support/new/support to see an overview of your support options.

The MakerBot Replicator Desktop 3D Printer (Fifth Generation Model) is covered by a Limited Warranty. For terms and conditions, see makerbot.com/legal

# READ OTHER SIDE BEFORE STARTING

# 1. REMOVE PACKAGING MATERIAL

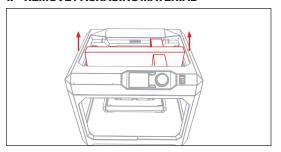

# 2. REMOVECLIPS

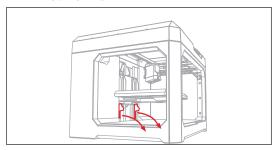

# 3. INSTALL SMART EXTRUDER

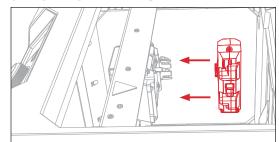

# 4. LIFT FILAMENT DRAWER

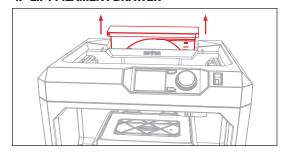

# 5. LOAD FILAMENT SPOOL

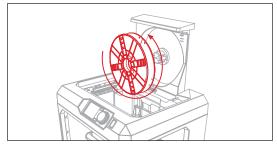

6. ROTATE SPOOL TO ROUTE FILAMENT

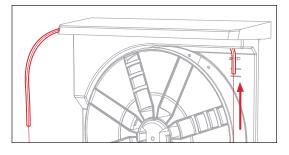

7. MOVE TUBE ASIDE AND CLOSE DRAWER

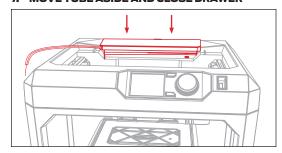

8. APPLY TAPE TO BUILD PLATE

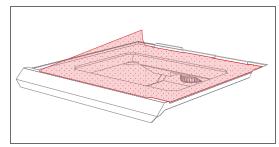

9. SLIDE BUILD PLATE INTO PLATFORM

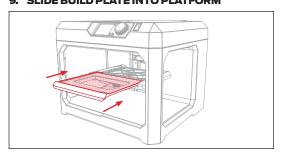

10. PLUG IN AND POWER ON

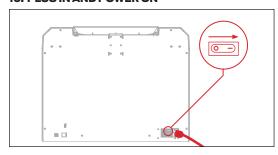

11. PRESS DIAL TO START SETUP

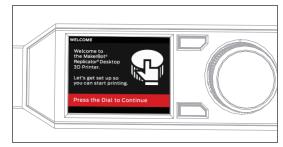

12. LEVEL THE BUILD PLATE

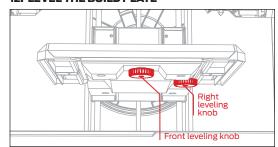

# 13. LOAD FILAMENT

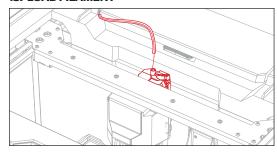

# 14. CHOOSE A TEST PRINT

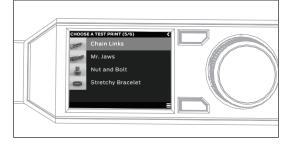

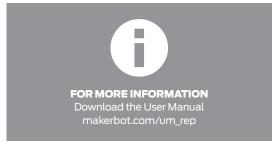